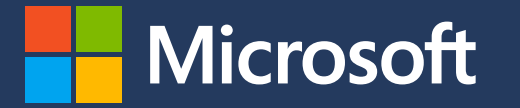

in partnership with

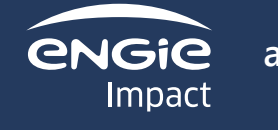

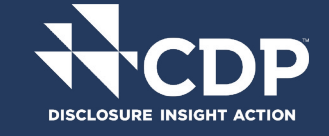

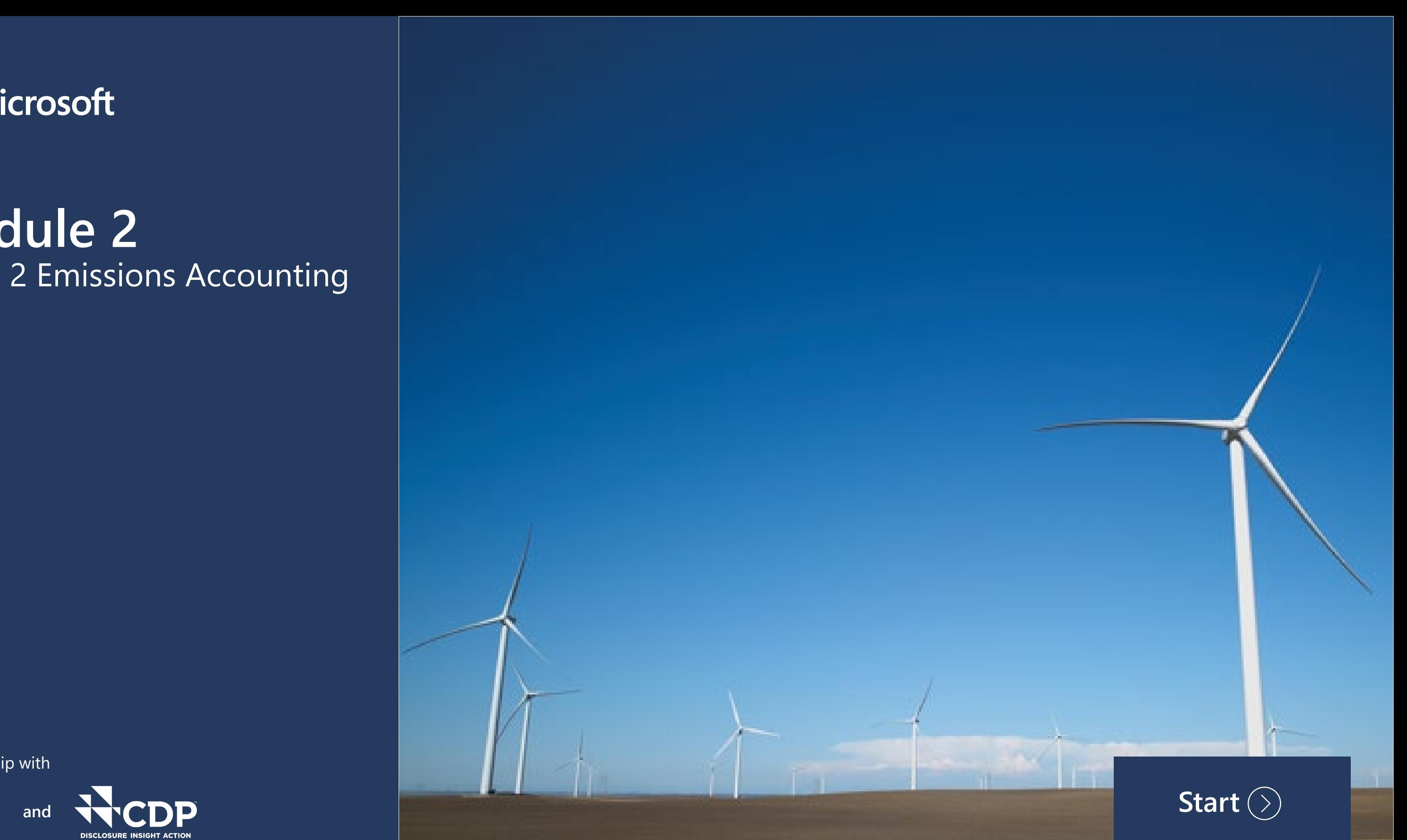

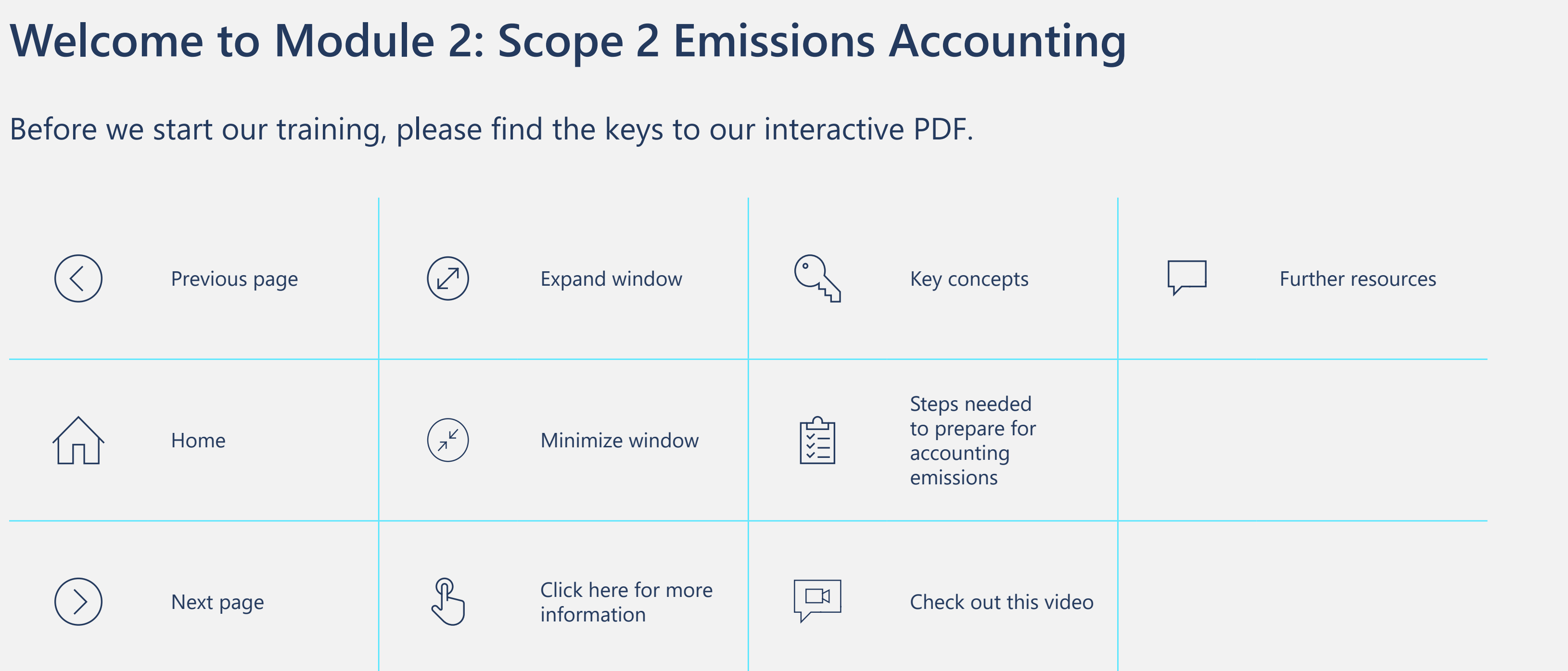

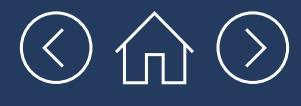

## **Welcome to Module 2: Scope 2 Emissions Accounting**

We estimate this module will take 30 minutes for a first read-though. It can then be used as a step-by-step guide as you complete your Scope 2 Emissions Accounting.

This module will take you through the step-by-step process for accounting for your company's Scope 2 GHG emissions. As a reminder, Scope 2 emissions are indirect emissions from the generation of electricity, steam and heating/cooling that is purchased by the company (i.e., not generated on site). The process for accounting for these emissions is conceptually very similar to the process covered in **[Module 1](https://aka.ms/GHGScope1emissionsacct)**, but this time the data comes from different sources.

Most companies will have some amount of these emissions, and they are relatively straightforward to calculate using the simplest methodology put forward by the GHG Protocol. More complex methodologies may give you more granular results and are now encouraged, so we also cover these in the Appendix.

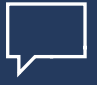

Important! It's also helpful to know that your bill-pay service may track utility-level data and can also conduct your Scope 2 emission accounting for you. Before you get started on this module, it might be helpful to check if your utility bill pay service offers this as a service.

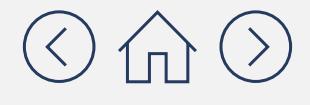

## **Learning objectives**

How to use the two different methods for calculating Scope 2 GHG emissions – the location-based method

• The five overarching steps to calculating Scope 2

### **In this module, you will learn:**

The complicating factors you need to know when

How to use the GHG Protocol Tool to do your Scope 2

- and the market-based method
- emissions
- calculating Scope 2 emissions
- emissions accounting

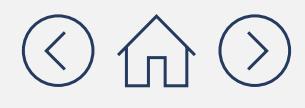

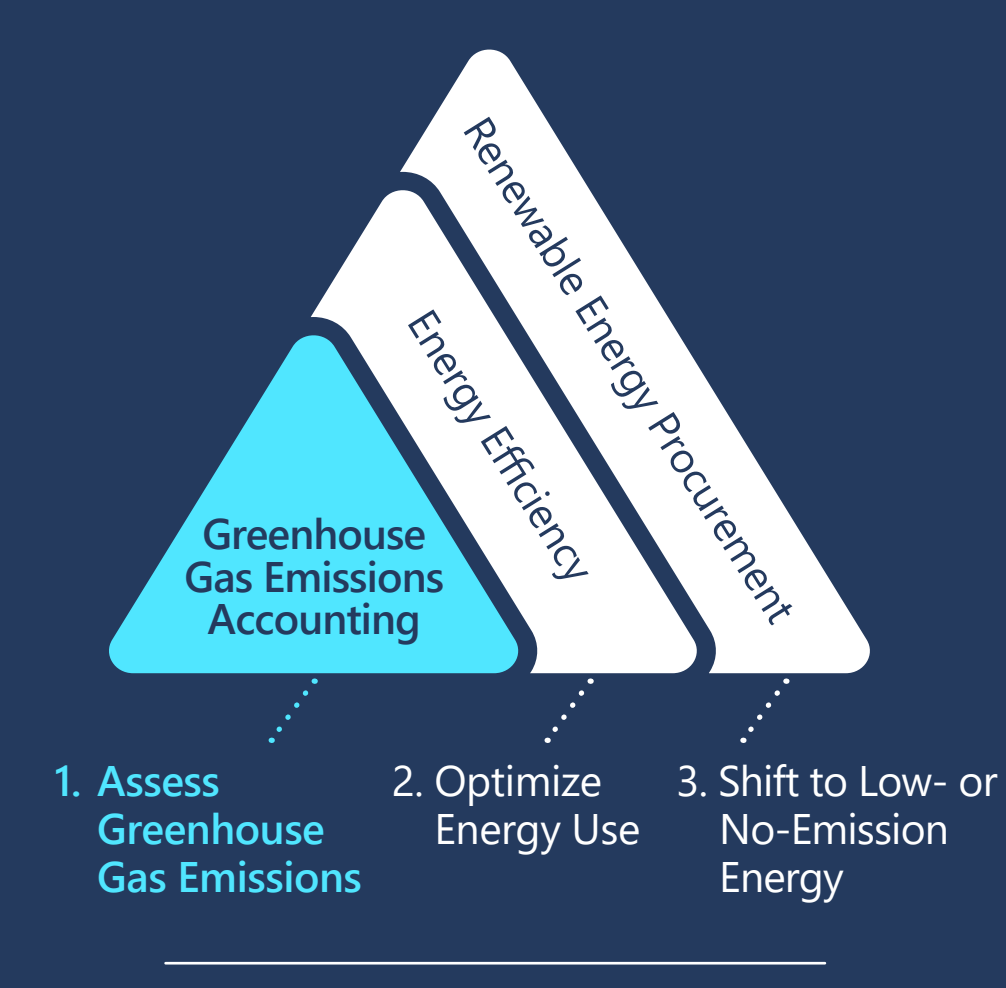

### **Capacity Building Objective**

This training is the first part of a capacity building series on reducing energy-related greenhouse gas emissions

**Emissions** Reductions 101

### $\odot$   $\oplus$   $\odot$

### **Once you complete this module, the following modules remain:**

### **[Module 3](https://aka.ms/GHGScope3emissionsacct)**

Scope 3 Emissions Accounting

## **[Module 4](https://aka.ms/GHGEmissionsreduc101)**

### **Terms to know before you get started**

**Activity**  that results in GHG emissions **data** of electricity consumed or air A measure of a level of activity (e.g., gallons of fuel or kWh travel passenger miles).

**Purchased heat,**  electricity, some organizations use heat, steam, or cooling ated within the<br>aich they are loc Similar concept to purchased electricity. While not as common as purchased generated within the facility in which they are located but outside the company's Organizational Boundary.

through the combustion of fossil fuels, purchased from Indirect emissions from the generation of electricity an entity outside Operational Boundary of the organization.

**Emissions**  activity data into a quantity **factor** atmosphere (per unit of activity A coefficient that converts of GHGs released into the for a given emission source).

## Before we dive in

### $\textcircled{3} \text{ in } \textcircled{3}$

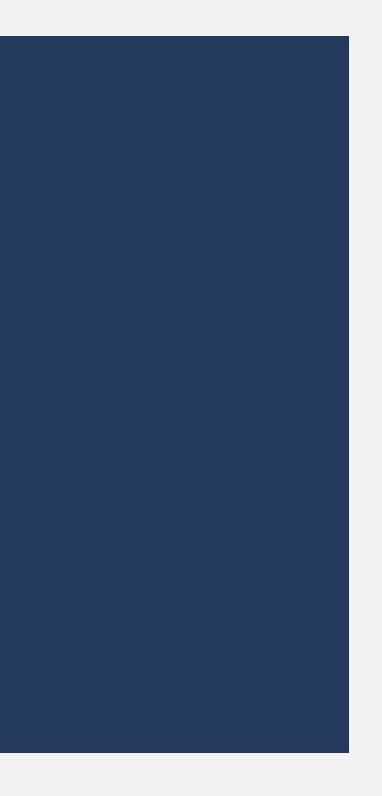

## **Before we dive in, let's recap [Module 1](https://aka.ms/GHGScope1emissionsacct) and talk about how tools can help you with emissions accounting**

There are a variety of different free tools available to help with emissions accounting. They involve a set of benefits and challenges that we outline below:

- $\checkmark$  These tools do a lot of the emissions accounting steps for you.
- $\checkmark$  They include emissions factors that can reduce the work of finding these yourself.
- $\checkmark$  They help you keep all of your data organized in one place.
- $\checkmark$  They help you convert your units of measure and perform the calculations for you.

### **Benefits**

**Benefits Challenges Challenges Challenges Challenges Challenges Challenges Challenges Challenges Challenges Challenges Challenges Challenges Challenges Challenges Challenges Challenges Ch** always have the most up-to-date emissions factors that you'd get with paid emissions accounting services. This means sometimes you'll need to go and find updated emissions

> $\checkmark$  Sometimes these tools can seem confusing to use initially, but are actually helpful and userfriendly after a few minutes of getting oriented

### **Challenges**

- factors from another database.
- to them.

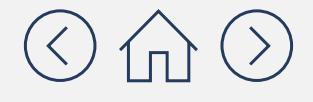

**For companies at the beginning of their emissions accounting journey, we suggest using the GHG Emissions Calculation Tool for Scope 2 emissions accounting for the following reasons:** 

- **If was developed by the World Resources Institute (WRI) and strictly follows the GHG Protocol guidance.**
- It has been recently updated (as of March 2021) and will most likely be updated periodically.
- It allows users to easily include their own emissions factors (We will explain this in more detail later in this module).

This tool can be accessed **[here](https://ghgprotocol.org/ghg-emissions-calculation-tool)**.

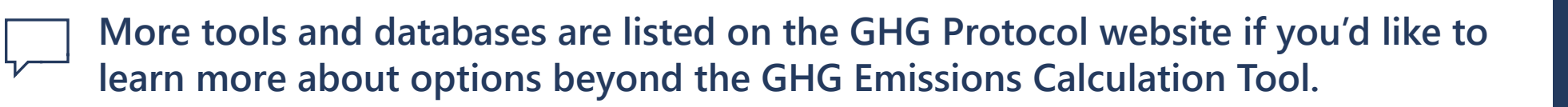

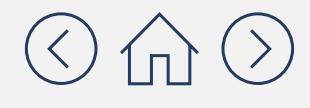

## **How does the GHG Emissions Calculation Tool work?**

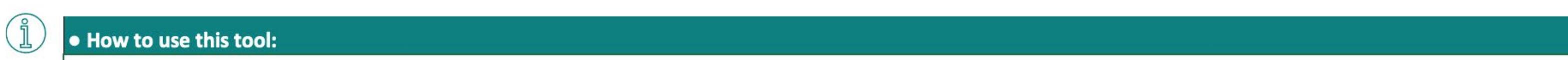

### $\bullet$  How to use this tool:

- . Fill in company and facility information in the "Parameters" sheet. Also, provide any custom emission factors here for use in subsequent worksheets.
- . The tool uses default emission factors, which vary by country. These are free to use and publicly available, and the tool includes links of where to obtain them. Currently, separate sets of emission factors are available based Scope 2 emission factors are also available for the US, Canada and Australia, while market-based residual mix emission factors are available for the US, Canada and all European counties.
- . On the "Parameters" tab, users can supply custom emission factors, adjust the default global warming potentials and choose whether to use radiative forcing factors for air travel.
- . The maximum number of facilities for this tool is 10. Additional rows cannot be added to the Facility table.
- Use each of the sheets to input inventory data for the various activities. Make sure to choose custom emission factors, if any, and to select the proper units.<br>• If the results don't show, please make sure that all the r **The top conducts** in the top conducts when  $\mathbf{r}$  is a set of the set of the set of the set of the set of the set of the set of the set of the set of the set of the set of the set of the set of the set of the set of the
- 
- To add more rows to any table, click on the "Insert Row" button next to the table. Do not try adding rows manually as that might affect the cell formulae.<br>• The GHG emissions results for each activity types are provided
- 

### elements of the tool of the tool of the tool of the tool of the tool of the tool of the tool of the tool of the tool of the tool of the tool of the tool of the tool of the tool of the tool of the tool of the tool of the to

light blue: numerical or text data entry orange: option selection (dropdown data entry field) light gray: data that you cannot edit on the current page teal: cells that should not be edited as they are not relevant for the selected options

> S3-Transportation **Results Summary** I Electricity *Key tabs for* **Scope 2 accounting**

### These are the tabs that you'll want to focus on for Scope 2 emissions accounting. We will talk about the other tabs in later modules.

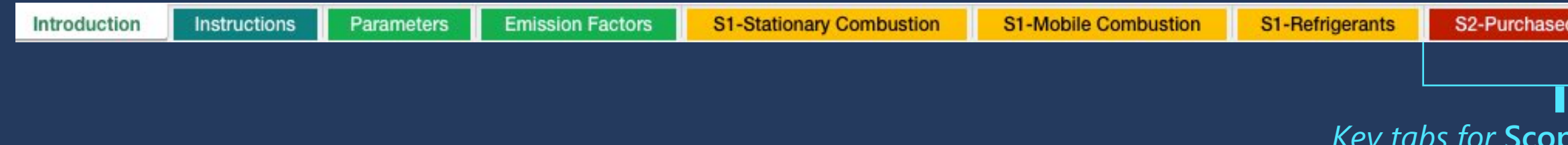

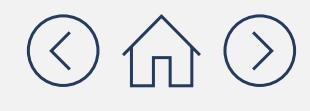

**are covered** 

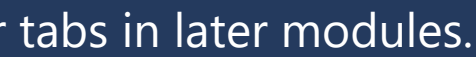

For informational purposes only. Not legal advice of counsel. Please check the GHG Protocol website at **<https://ghgprotocol.org>** for the latest tools, including updates and revisions.

### **There are two different methods for accounting for Scope 2 Emissions:**

widely used and should be your company's eventual preferred approach. However, if your company is new to emissions accounting, then the location-based method is a great starting point. This approach calculates emissions based on the<br>
average emission intensity of the grids where<br>
your company's energy consumption occurs.<br>
Pro: Straightforward methodology.<br>
Pro: Straightforward methodology.<br>
Pro: Straight

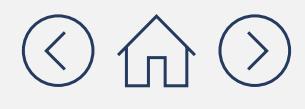

The decision-tre con: Unable to capture the impact of company-<br>All the specific energy procurement, resulting in the state of your context for your companytraining is designed a specific energy procurement, resulting in the more accurate accounting than the **on the location**based method since potential under or over accounting of the location-based method. The mass of method if to know the market-based method if your company ward associated with the decay of the decay of lower-emissions energy. (For emissions.

**EXALCE COMPANIES COMPANIES** This approach reflects emission from chosen through contracts for the sale and purchase of electricity.

### **Location-based method**

**Location-based**  average emission intensity of the grids where This approach calculates emissions based on the your company's energy consumption occurs.

**Pro:** Straightforward methodology.

# more details on **the energy processes** and the market-based method is becoming more

### **Market-based method**

**Pro:** Captures the impact of companyspecific energy procurement, resulting in more accurate accounting than the location-based method.

**Con:** More complex methodology.

## **This decision tree can help you determine which method is right for your company:**

Is your company procuring electricity at any of your facilities with the intention of reducing GHG emissions (e.g. certificates, contracts with generators or suppliers for specific source energy, supplier labels, supplier emissions rates, green tariffs, contracts or other contractual instruments)?

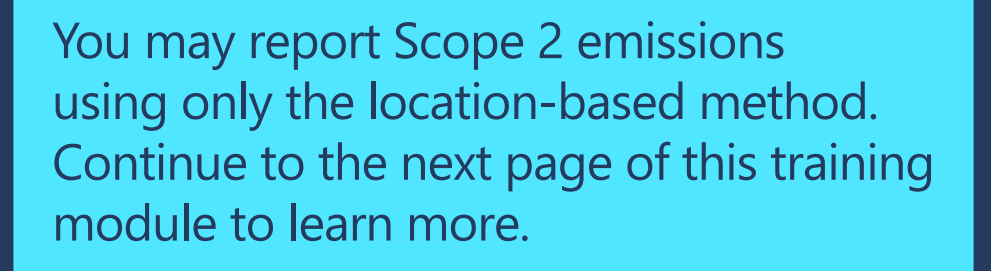

You may report Scope 2 emissions using both the location-based and market-based methods. (You can use different methods across different locations.)Continue to the next page of this training module to learn about the location-based method and then visit the **Appendix** to learn about the market-

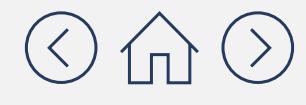

If no  $\Box$  If yes a state of  $\Box$  is a state of  $\Box$  is a state of  $\Box$  is a state of  $\Box$  if yes

based method. **Note!** *The market-based method is becoming more widely used and should be your company's eventual preferred approach. But if your company is new to emissions accounting, then the location-based method a great starting point.*

## **What is the step-by-step process for calculating Scope 2 Emissions Accounting?**

Below is the step-by-step approach for calculating Scope 2 emissions. The overarching approach is the same for the location-based and market-based methods, but some steps are more complex using the market-based method. On the most basic level, these steps involve two main types of activities: gathering data and doing multiplication. Using the GHG Emissions Calculation Tool will help you do most of these steps in one place.

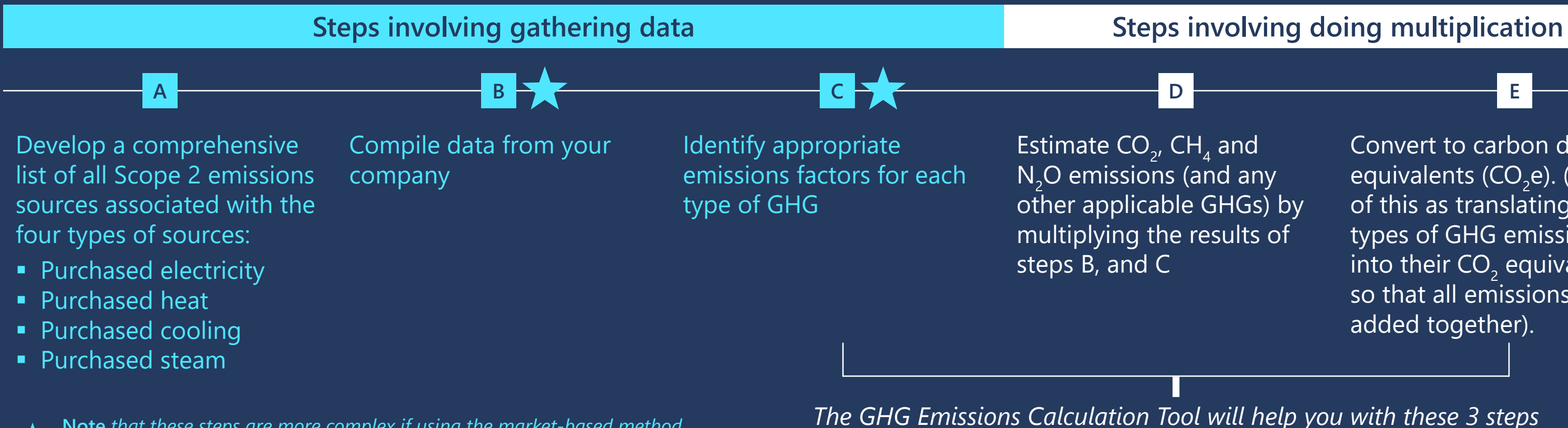

Convert to carbon dioxide equivalents (CO<sub>2</sub>e). (Think of this as translating other types of GHG emissions into their CO $_{2}$  equivalent  $_{2}$ so that all emissions can be added together).

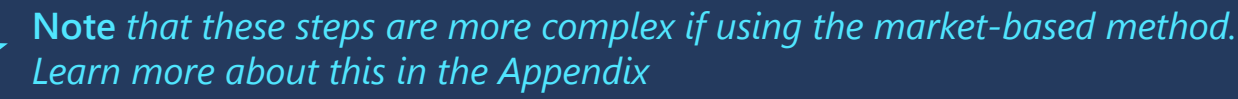

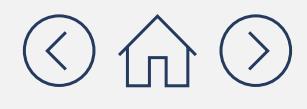

## Calculating Scope 2 emissions using the **Location-based method**

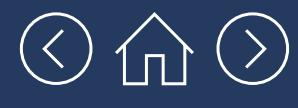

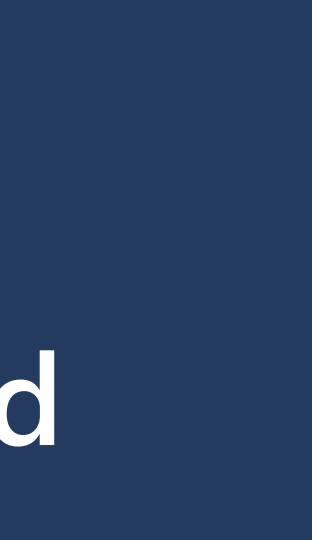

### **Scope 2 emissions come from multiple sources, but purchased electricity is the most common**

Below we define each type of Scope 2 emissions and provide a checklist of where these come from. Ultimately purchased electricity will be the largest Scope 2 emissions source for most companies.

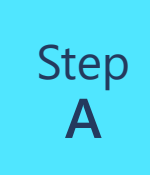

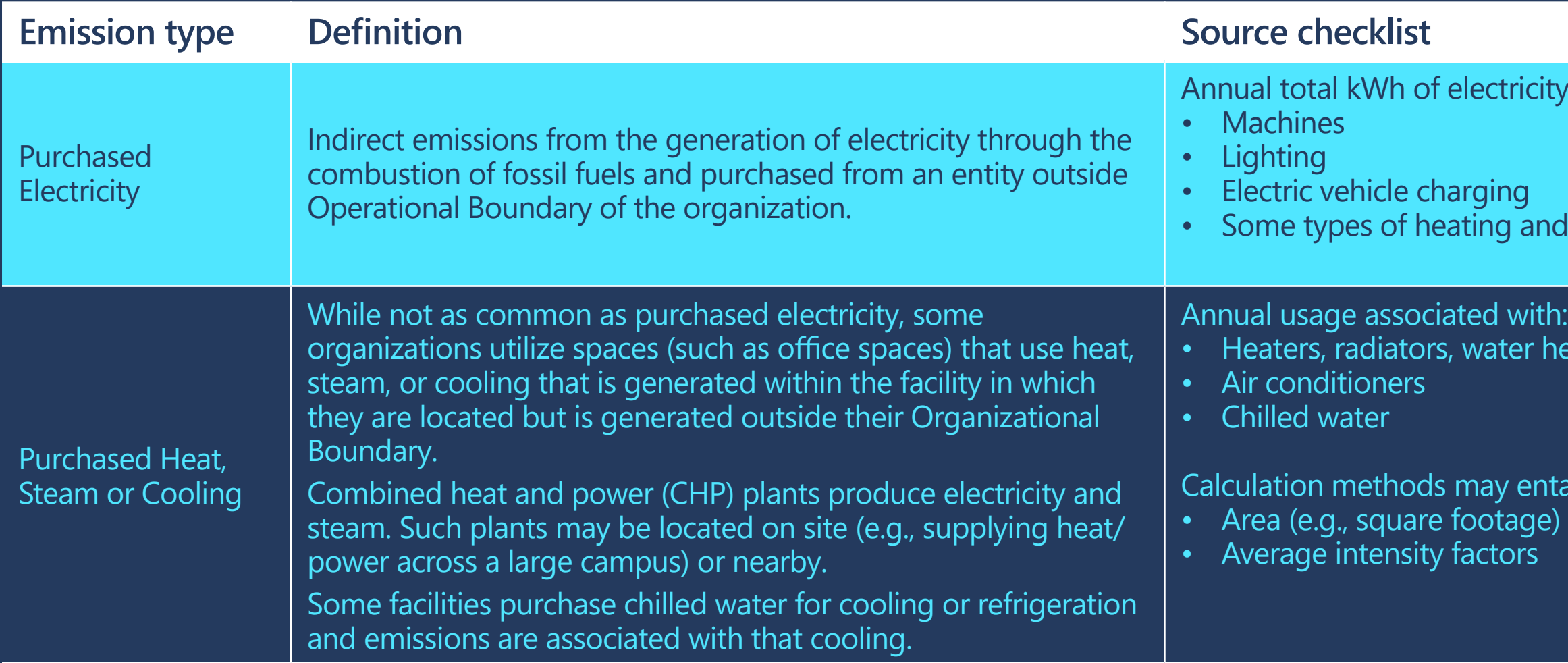

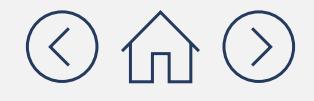

y usage used to operate:

d cooling

eaters

ail use of: of leased space Most common for all sectors

Only common for some sectors and geographies

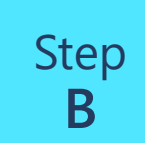

## Where can I find data in my company?

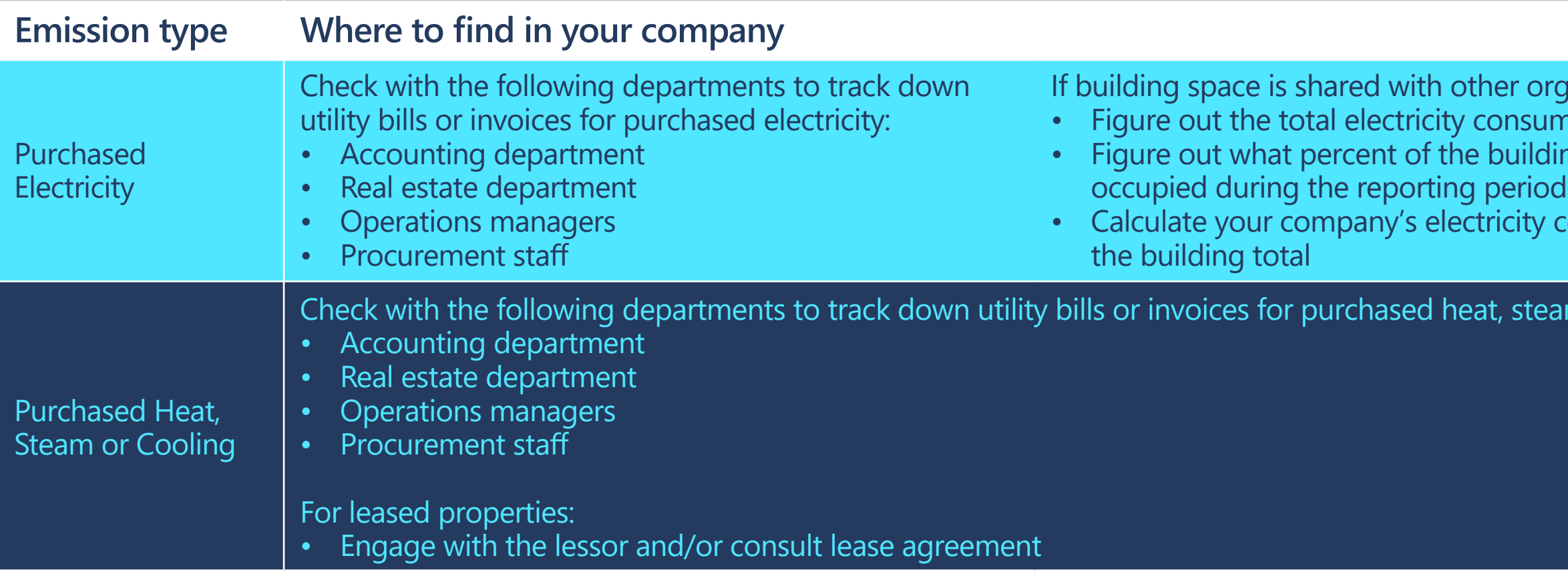

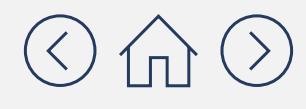

### If it approxing space is set-

- *Imption for the building*
- ding floor space your company
- consumption as a percentage of

### eam, or cooling:

Step<br>C

## **Where do I find emissions factors?**

For informational purposes only. Not legal advice or counsel.

**is a coefficient that translates**<br>Vous company's activity data **emissions factor?** into a quantity of GHGs An emissions factor your company's activity data released to the atmosphere.

this tool is that the emissions factors are already included.<br><sup>Fhis will make your life easier</sup> because you won't need to **I still of your emissions emissions factors?**  since this is a tool provided Yes and no. What's great about This will make your life easier factors. However, note that free of charge, it may not always have the most up-todate emissions factors.

 $\left( \begin{array}{c} \mathbb{R} \ \mathbb{Z} \end{array} \right)$ 

it's potentially less accurate<br> **Example 20**<br> **Example 20**<br> **Doma**<br> **Does**<br> **Does**<br> **Does** most up-to-date factors. If you have limited capacity, it is<br>settents calculate an inventor **i inventory wrong?** that uses out-of-date factors No. However, this means that than if you were using the better to calculate an inventory than to not calculate one at all.

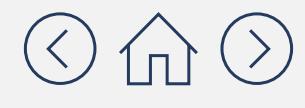

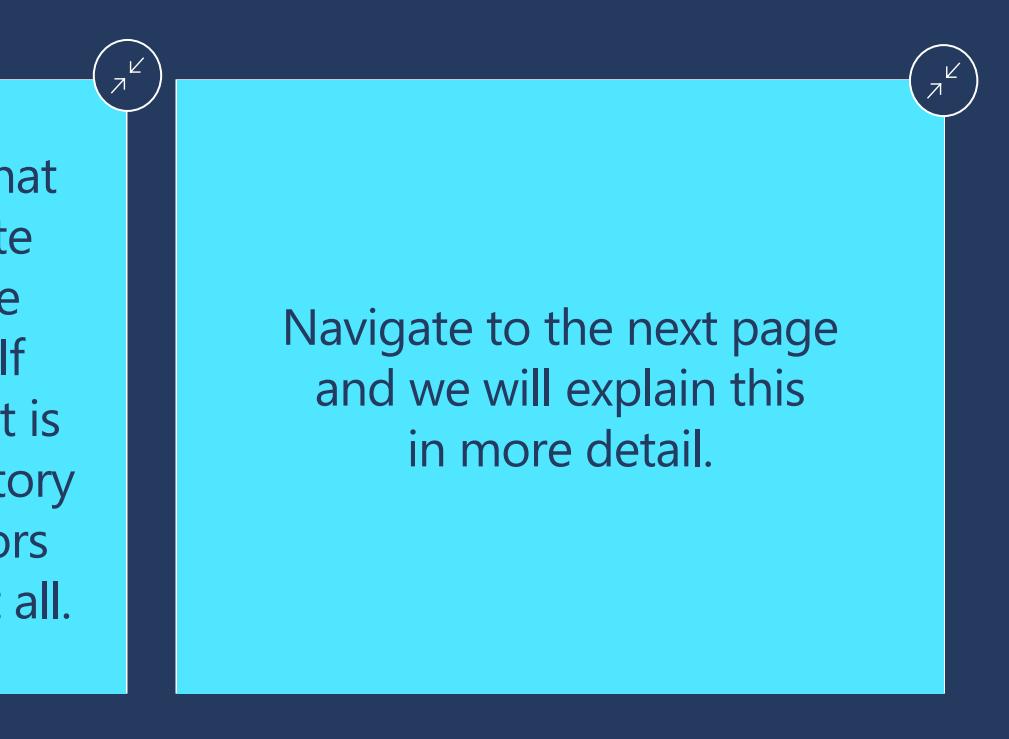

## **Where can I find the most up to date emissions factors?**

There is no "one-stop-shop" for emissions factors. Different organizations and agencies compile data to develop factors in different ways, resulting in different factors. Furthermore, emissions factors are revised and/or refined as the science evolves and methods are improved.

### Below are different places to look for the most up-to-date emissions factors for Scope 2 emissions accounting.

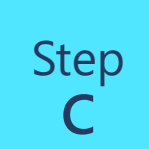

### **Environmental Protection Agency (EPA) – Emissions & Generation Resource Integrated Database (eGRID)**

### Access **[here](https://www.epa.gov/egrid)** (Click on the PDF or Excel Workbook titled: GHG Emissions Factors Hub) Table 6 is for purchased electricity Table 7 is for purchased steam and heat

Use this if your company is located in the United States.

### **Environment and Climate Change Canada (ECCC)**

Access **[here](http://www.publications.gc.ca/site/eng/9.506002/publication.html)**

Use this if your company is located in Canada. See Annex 13 in Part 3 for most recent year available.

**UK Department for Environment Food & Rural Affairs (DEFRA)**

Access **[here](https://www.gov.uk/government/collections/government-conversion-factors-for-company-reporting)**

Use this if your company is located in the UK. Some of these factors can also be used as proxies for other countries.

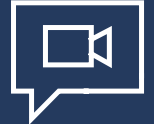

### **International Energy Agency (IEA)** Access **[here](http://data.iea.org/payment/default.aspx)** Use this if your company is located in another country (note there is a fee associated with accessing these emissions factors).

*We understand that these databases are a little confusing to navigate – please check out the emissions factor tutorial video for additional guidance.*

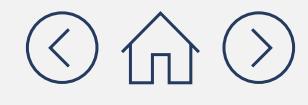

## Step<br>D

## **<sup>D</sup> Putting it all together: Estimate emissions**

Now we take the numbers we gathered in Steps B and C and put them together to estimate emissions. The calculations may seem complex at first glance, but it's a just few multiplication steps. At a high level, all you're doing is taking your activity data (collected in Step B) and your emissions factors (collected in Step C) and inputting them into the formula below:

## Activity data from  $x$  Emissions factor from  $=$  Emissions Step B Step C

You'll apply the calculations set out in Steps D and E for each of the activity data points that you gathered in Step B. On the following pages, we will take you through the step-by-step calculation process for one activity data point. Once you understand the steps, you can then repeat them for each activity data point.

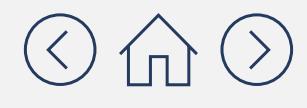

Step<br>D

## **Putting it all together: Estimate emissions**

Burning fossil fuels generally emits three different types of GHG emissions:  $CO_{2'}$  CH<sub>4</sub> and N<sub>2</sub>O. This means that instead of the one calculation shown on the previous page, you'll actually have to do three calculations: one for  $CO_{2}$ , one for  $CH_{4}$  and one for  $N_2$ O.

There are two complicating factors to know about, and they are covered in more detail on the following pages:

### Complicating factor 1

### **You'll need to do multiple calculations for each activity data point.**

Complicating factor 2

### **You'll need to make sure you get your units of measure right.**

In order to do the multiplication shown on the previous page, you'll need to keep a close eye on your units of measure. You can't multiply activity data by emissions factors unless you've converted both to the right units.

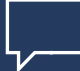

*We'll explain these in more detail on the following pages. The good news is that the GHG Emissions Calculation Tool will help you address both of these things.*

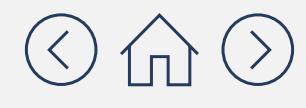

## **Why you need to do multiple calculations for each activity data point**

## Complicating factor Complicating factor **1**

As we mentioned on the previous page, the first complicating factor is that you will need to do a few sets of multiplication to get total GHG emissions for each activity data point. This is because burning fossil fuels generally creates three different types of GHG emissions: CO<sub>2</sub>, CH<sub>4</sub> and N<sub>2</sub>O. This means that instead of one calculation, you'll actually need to do three calculations:

Step

**D**

*For each activity data point*

**For CO<sub>2</sub>:** (Activity data from Step B) x (Emissions factor from step C for CO<sub>2</sub>) = Emissions for that activity data point  ${\sf For}$   ${\sf CH}_4$ : (Activity data from Step B) x (Emissions factor from step C for CH $_4$ ) = Emissions for that activity data point **For N<sub>2</sub>O:** (Activity data from Step B) x (Emissions factor from step C for N<sub>2</sub>O) = Emissions for that activity data point

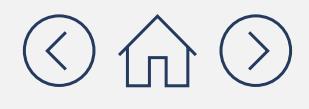

- 
- 

For informational purposes only. Not legal advice or counsel.

### **For example, if you have collected the following:**

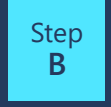

You collected activity data that your company's takes up 65% of the square footage in a building that uses 1000 MWh of purchased electricity (650 MWh)

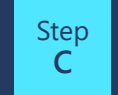

 $\rm \frac{EPP}{C}$  You collected the following emissions factors for diesel fuel: 453.2 lb CO<sub>2</sub>/MWh, 0.033 lb CH<sub>4</sub>/MWh, 0.004 lb N<sub>2</sub>O/MWh

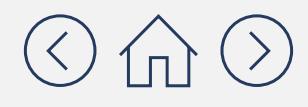

### **Then you can calculate:**

**For CO** $_2$ **: (650 MWh) x (453.2 lb CO** $_2$ **/MWh) = 294,580 lb of CO** $_2$ 

**For CH**<sub>4</sub>: (650 MWh) x (0.033 lb CH<sub>4</sub>/MWh) = 21.45 lb of CH<sub>4</sub>

**For N<sub>2</sub>O:** (650 MWh) x (0.004 lb N<sub>2</sub>O/MWh) = 2.6 lb of N<sub>2</sub>0

## **Why you need to do multiple calculations for each activity data point**

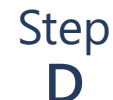

*For each activity data point*

 ${\sf For~CO}_2$ : (Activity data from Step B) x (Emissions factor from step C for CO<sub>2</sub>) = Emissions for that activity data point  ${\sf For}$  CH<sub>4</sub>: (Activity data from Step B) x (Emissions factor from step C for CH<sub>4</sub>) = Emissions for that activity data point **For N<sub>2</sub>O:** (Activity data from Step B) x (Emissions factor from step C for N<sub>2</sub>O) = Emissions for that activity data point

For informational purposes only. Not legal advice of counsel. Please check the GHG Protocol website at **<https://ghgprotocol.org>** for the latest tools, including updates and revisions.

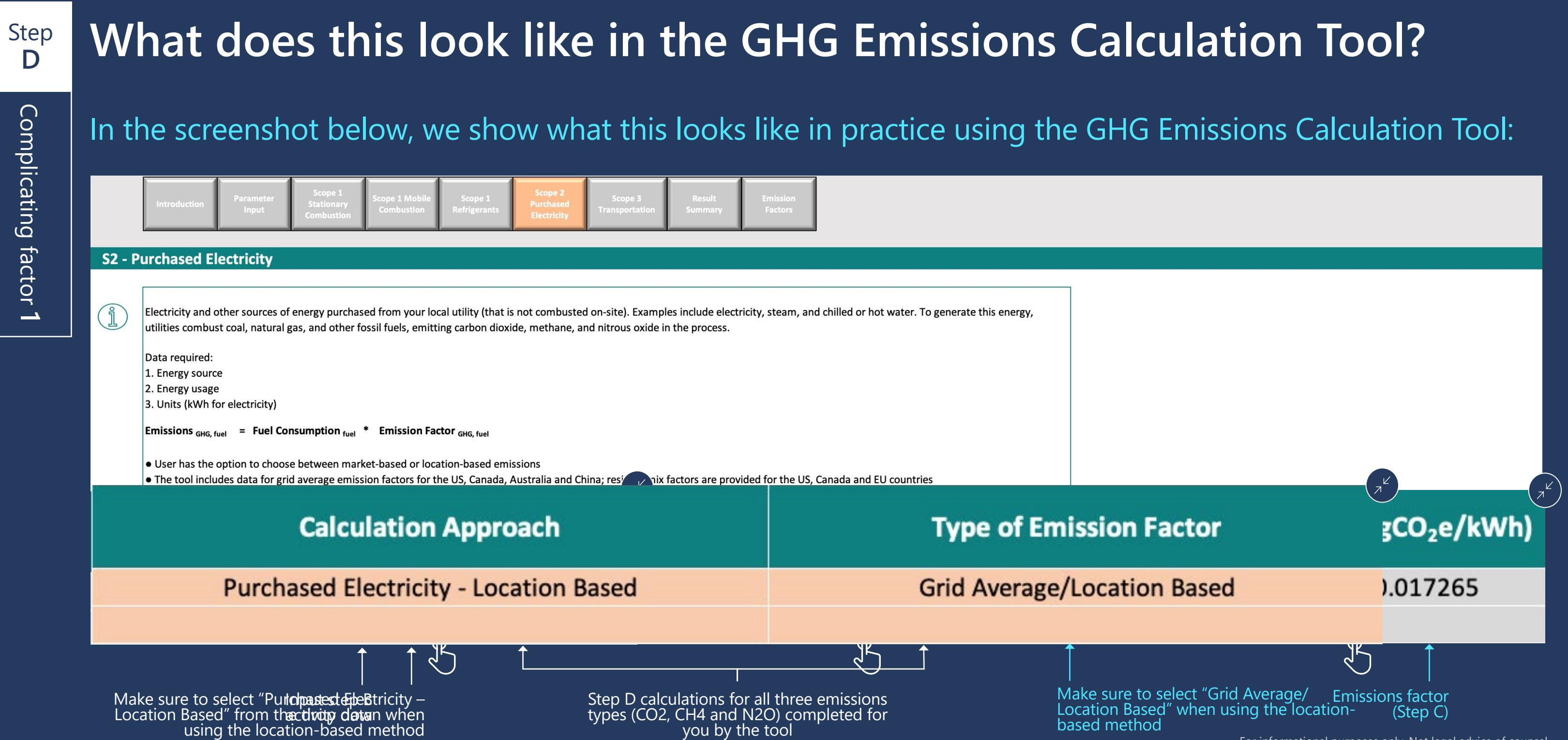

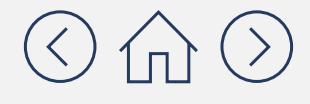

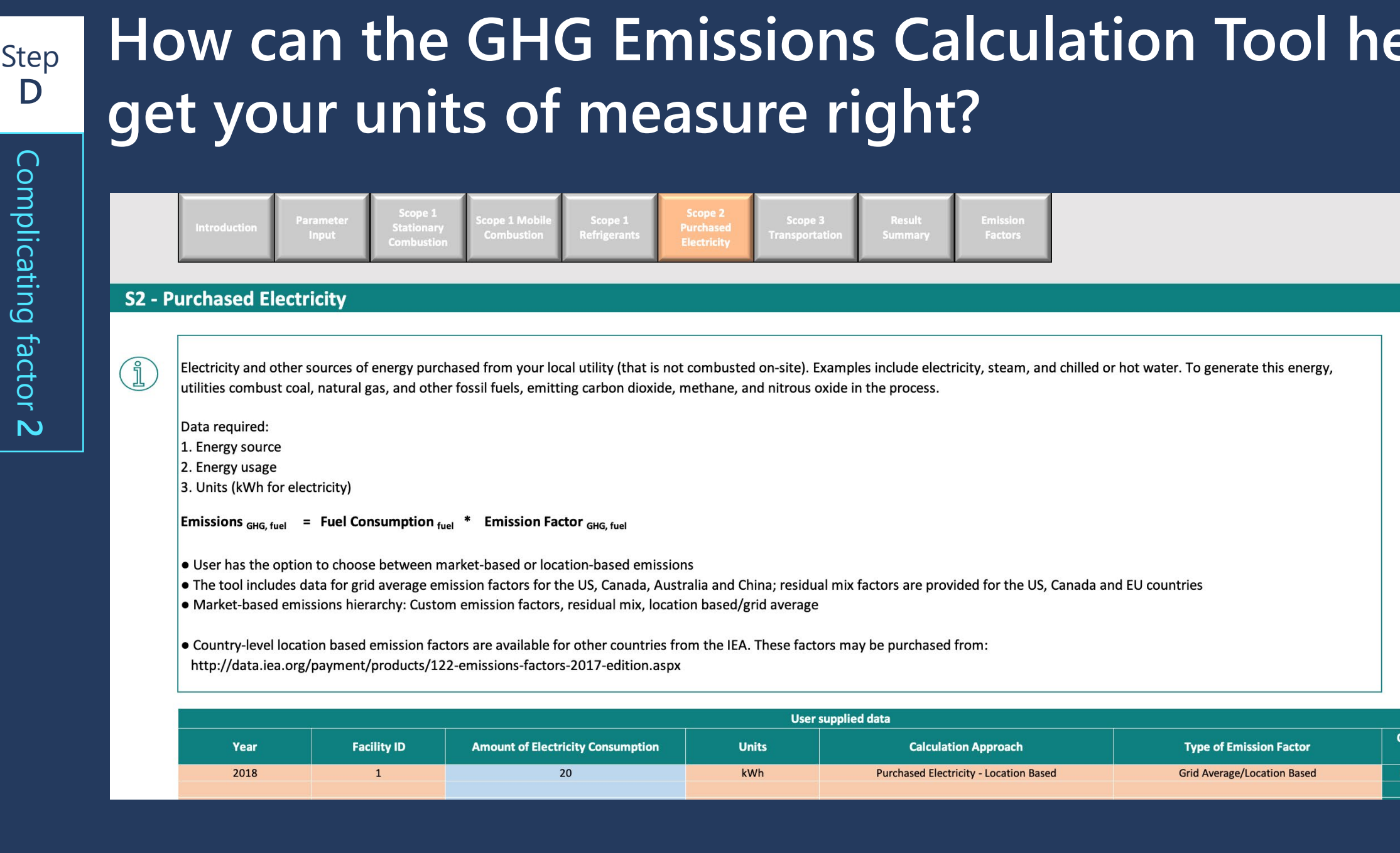

En whether your units of measure are correction<br>and use the drop down in this column<br>to change them if needed

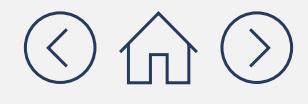

## $\overline{\mathsf{elp}[\mathsf{you}]}$

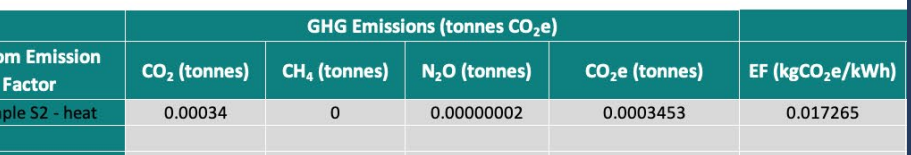

For informational purposes only. Not legal advice of counsel. Please check the GHG Protocol website at **<https://ghgprotocol.org>** for the latest tools, including updates and revisions.

As we mentioned in **[Module 0](https://aka.ms/GHGEmissionsacct101)**, CO<sub>2</sub>e is a simple way of normalizing non-CO<sub>2</sub> greenhouse gases to the reference gas CO<sub>2</sub> using Global Warming Potentials (GWP). GWP is a factor describing the relative heat trapping ability of GHGs in the atmosphere as compared to  $\mathsf{CO}_{2}$ . For more information about GWP, please refer back to **[Module 0](https://aka.ms/GHGEmissionsacct101)**.

### Step **E**

## Convert your Step D results into CO<sub>2</sub>-equivalents (CO<sub>2</sub>e)

*Remember! Think of this as translating other types of GHG emissions into their CO2 equivalents so that all emissions can be added together.* 

*Note! In some cases your emissions factors will have already converted your answer to CO<sub>2</sub>e. If this is the case, then you can skip Step E.*

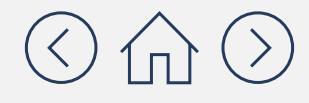

To do this, simply take your results from Step D and multiply them by the GWP for the given gas.  $CO<sub>2</sub>$ won't change because you just multiply it by 1; however, CH<sub>4</sub> and N<sub>2</sub>O will be much larger because you it won't to multiply them by 28 and 265, respectively. See below:

### Step **E**

## Convert your Step D results into CO<sub>2</sub>-equivalents (CO<sub>2</sub>e)

Now that all of your results are in terms of CO<sub>2</sub>e, you can add them all together to get the total GHGs for your first activity data point. For reporting, you'll also want to convert from kg of CO<sub>2</sub>e to metric tons of CO<sub>2</sub>e (tCO<sub>2</sub>e). (The GHG Emissions Calculation Tool will also do this for you.)

**For CH**<sub>4</sub>: 21.45 lb of CH<sub>4</sub> x 28 = 601 lb of CO<sub>2</sub>e **For N<sub>2</sub>O:** 2.6 lb of N<sub>2</sub>0 x 265 = 689 lb of CO<sub>2</sub>e

 $\text{Total} = 295,870 \text{ kg of CO}_2$ e = 296 tCO<sub>2</sub>e

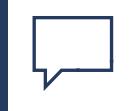

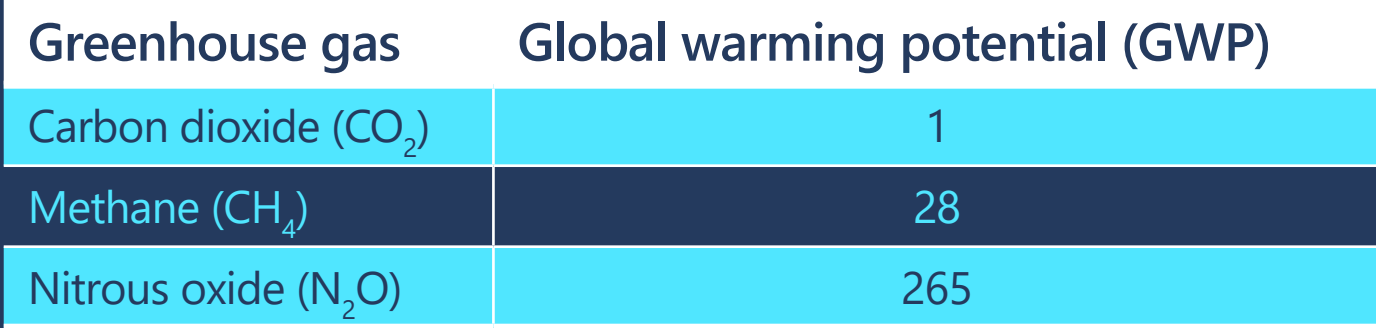

*Now repeat this process for each of the activity data points on your list. Navigate to the next page to see how the GHG Emissions Calculation Tool can make this easier for you.* 

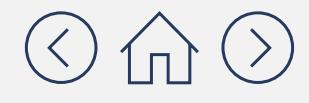

**For CO<sub>2</sub>:** 294,580 lb of CO<sub>2</sub> x 1 = 294,580 lb of CO<sub>2</sub>e

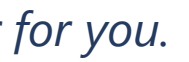

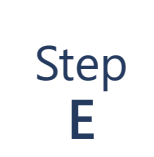

## **How can the GHG Emissions Calculation Tool help you convert to**  CO<sub>2</sub>e and simplify calculations for each each activity data point?

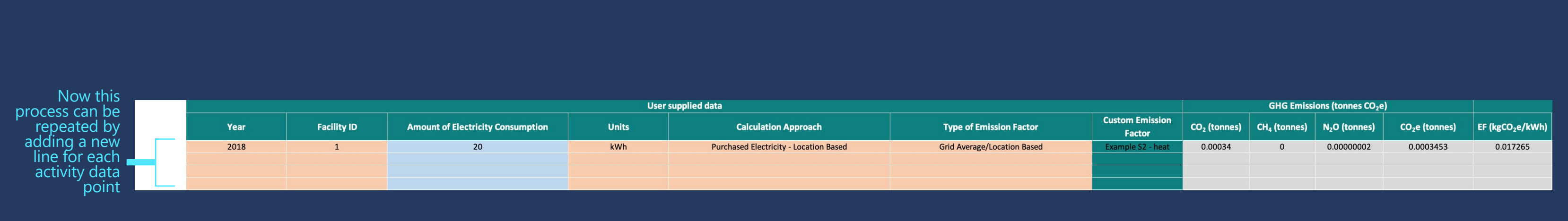

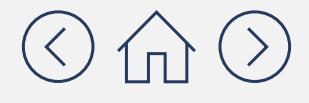

At the bottom of the page, the tool will sum all emissions from the location-based method into your total Scope 2 emissions. If you're also using the market-based method (see Appendix) then you will be able to sum the total of both the location-based and market-based total emissions.

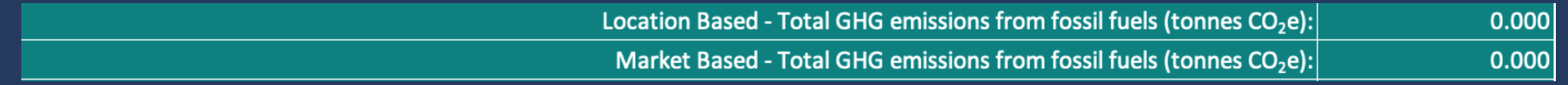

Step E conversion to CO2e completed for you by the tool. This is your "final answer" that you will want to report.

### **Once I've calculated my emissions, how and where do I report them?**

### **How do I report**  $mv$  amissions? my emissions?

### indicate which year they were calculated for.

 Typically, companies report all three emissions Scopes together, so you'll want to complete Modules 1 and 3 before reporting.

 $\blacksquare$  $\blacksquare$ 

Capabilities  $\vee$ 

### **Driving Environmental Action calculation** to make sure it seems logical.

*m* **widely** It may be the second to the integration to the disclosure of the annual reports of the annual reports of the annual reports of the annual reports of the contract of the contract of the contract of the contract of the contr asure our carbon footpr<br>orporate standard, the *l* b inclusions our cancer rootprint, we ronowed the most widely  $ENG$ sustaina<br>beating looked at our Scope 1 and 2 emissions, including heating, ooling, refrigeration, energy purchasing, and fleet. We also **in the mind of the mind to work From H** ooked at indirect Scope 3 emissions, like waste, commute to work, travel for meetings, and even how we use digital tools while working from home. In our commitment to transparent and accurate disclosure, our calculated figures were verified by a third party. To complete our environmental assessment, we also assess our waste generation and water use.

As a services company, we have a small environmental footprint. The majority of it is related to our carbon footprint and resides within Scope 3 emissions, a notoriously difficult category to measure and manage since these areas are not entirely under our control.

Fleet

**Digital** 

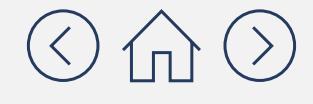

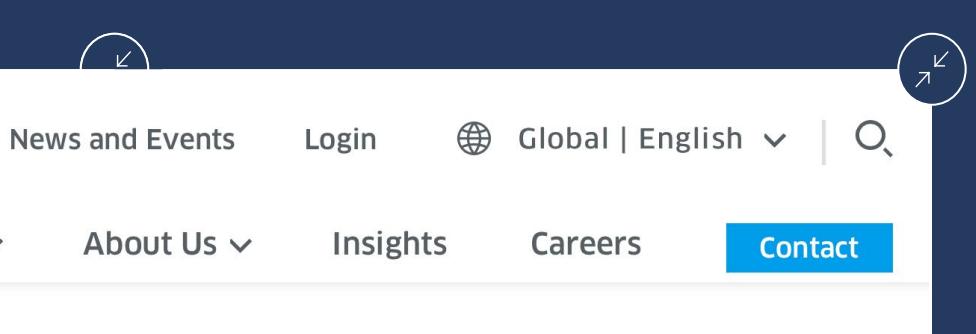

### **ENGIE Impact's 2020 Carbon Footprint**

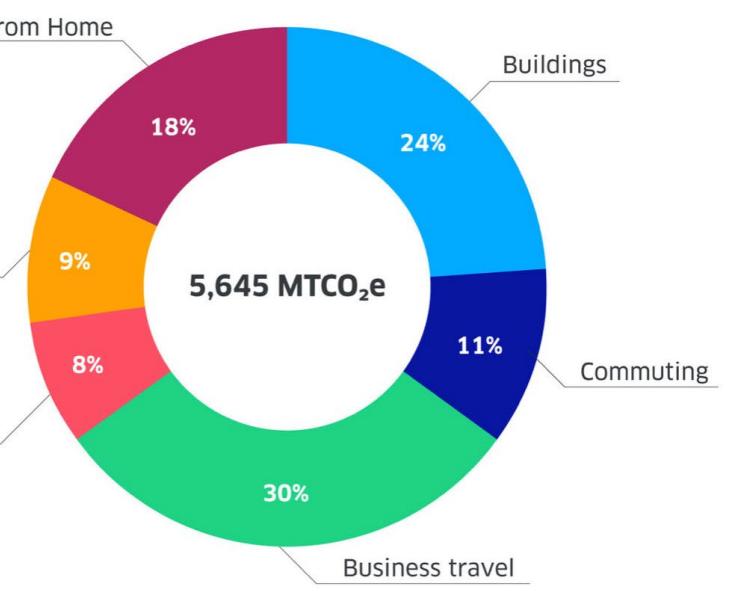

## **Congratulations! You've completed Module 2: Scope 2 Emissions Accounting**

Here's a quick recap. Now that you've completed this module, you should understand:

- $\checkmark$  There are two different methods for calculating Scope 2 GHG emissions. This training focuses on the more straightforward approach, called the location-based method.
- $\checkmark$  The GHG Emissions Calculation Tool will help you complete steps C, D and E by providing emissions factors, completing calculations and helping you keep track of your units of measure.
- $\checkmark$  If you want to use the more granular and more accurate market-based method to capture details of company-specific energy procurement, navigate to the **Appendix**.
- $\checkmark$  There are five overarching steps to calculating Scope 2 emissions:
	- **► Step A:** Develop a comprehensive list of all Scope 2 emissions sources. Emissions from Purchased Electricity are most common for most companies, so focus on these.
	- **Step B:** Compile annual activity/usage/consumption from your company.
	- 9 **Step C:** Identify appropriate emissions factors for each GHG.
	- $\checkmark$  Step D: Estimate CO<sub>2</sub>, CH<sub>4</sub>, and N<sub>2</sub>O (and any other applicable GHGs) emissions by multiplying activity/usage/ consumption data and emissions factors.
	- ◆ Step E: Convert to carbon dioxide equivalents in metric tons  $(tCO_2e)$ .

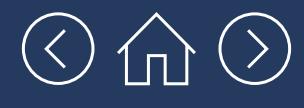

## **Congratulations! You've completed Module 2: Scope 2 Emissions Accounting**

Scope 1, 2 and 3 emissions are usually reported all together. Move on to **[Module 3](https://aka.ms/GHGScope3emissionsacct)** to learn about calculating Scope 3 emissions:

### **[Module 3](https://aka.ms/GHGScope3emissionsacct)**

Scope 3 Emissions Accounting

### **[Module 4](https://aka.ms/GHGEmissionsreduc101)**

Emissions Reductions 101

![](_page_29_Picture_7.jpeg)

## **Appendix**

![](_page_30_Picture_2.jpeg)

## Calculating Scope 2 emissions using the **Market-based method**

![](_page_31_Picture_2.jpeg)

![](_page_31_Picture_3.jpeg)

For informational purposes only. Not legal advice or counsel.

### **What is the market-based method?**

The market-based method reflects emissions from the electricity that companies have chosen through various types of contractual instruments. Under this method of Scope 2 accounting, the company will calculate emissions associated with the type of energy it specifically procures, as opposed to the average grid emissions.

This method is useful because it allows a consumer to claim the benefits of its renewable energy purchases along with any other specific purchasing choices, based on supplier- and product-specific emissions rates. If using this method instead of the location-based method, you will want to use it across all of the geographies in which your company operates.

Markets differ as to which contractual instruments are commonly available, but can include:

- **Energy Attribute Certificates (RECs, GOs, I-REC, etc.)**
- Power Purchase Agreements (PPAs) with energy generators (for low-carbon, renewable or fossil fuel-based energy)
- **EXP** Green electricity products from energy suppliers

**The overarching step-by-step approach to calculation with the market-based method is the same as with the location-based method, but a few of the steps are more complex when using the market-based method. We will cover these steps in this section.** 

![](_page_32_Picture_9.jpeg)

## **What is the step-by-step process for calculating Scope 2 emissions?**

The step-by-step approach for the market-based method is the same as the approach for the location-based method. However, Steps B and C are more complex than in the location-based method.

![](_page_33_Figure_3.jpeg)

Convert to carbon dioxide equivalents (CO<sub>2</sub>e). (Think of this as translating other types of GHG emissions into their CO $_{2}$  equivalent  $_{2}$ so that all emissions can be added together).

*The GHG Emissions Calculation Tool will help you with these 3 steps*

![](_page_33_Picture_4.jpeg)

![](_page_33_Picture_5.jpeg)

### **Why is the market-based method more complex?**

Simply put, this method allows you to use more specific activity data and emissions factors than the grid averages used in the location-based method. These factors follow the precision hierarchy set out by the GHG Protocol, shown on the following page. The highest level will give you the most precise inventory and the lowest level will give you the most generic inventory. (Note that level E is actually the same as the location-based method covered earlier in this module.) It is also important to note that this hierarchy is solely one of data precision and does not suggest the superiority of the underlying procurement approaches at higher levels.

![](_page_34_Picture_3.jpeg)

## **The GHG Protocol market-based method precision hierarchy**

![](_page_35_Picture_189.jpeg)

![](_page_35_Picture_3.jpeg)

where certificates do not exist S are not otherwise tracked or

esenting the entire delivered

s Calculation Tool

Look for data for each level moving from the most precise to the least precise. Note that you will likely need to calculate your company's Scope 2 emissions using a combination of these methods because your company's electricity may come from multiple sources.

## **Where can I find data and emissions factors for each level of the hierarchy?**

lities, some utility-specific are reported here: Edison see "Utility Specific Residual Mix Emissions Rate" **[https://www.](https://www.eei.org/Pages/CO2Emissions-Access.aspx)**

![](_page_36_Picture_213.jpeg)

![](_page_36_Picture_3.jpeg)

### **Lemissions factors**

tract

### It your electric utility/ nissions factor specific to e mix.

**[eei.org/Pages/CO2Emissions-Access.aspx](https://www.eei.org/Pages/CO2Emissions-Access.aspx)**)

### ulation Tool

ulation Tool

For these levels you will have to obtain custom emissions factors from your energy provider, and input them into the tool

For these levels, emissions factors  $\blacksquare$  are embedded in the GHG Emissions Calculation Tool

## **How can the GHG Emissions Calculation Tool help you with your market-based method calculations?**

![](_page_37_Figure_2.jpeg)

### **S2 - Purchased Electricity**

![](_page_37_Picture_60.jpeg)

For informational purposes only. Not legal advice of counsel. Please check the GHG Protocol website at **<https://ghgprotocol.org>** for the latest tools, including updates and revisions.

![](_page_37_Picture_6.jpeg)

![](_page_37_Figure_7.jpeg)

In factors" from the drop down.

For level 4 you will need to select "Residual mix" from the drop down For level 5 you will need to select "Grid average/location based" [Note: level 5 is the

same as the location-based approach]

## **If I need to use multiple levels of the hierarchy, will the GHG Emissions Calculation Tool help sum them together for me?**

Yes! Simply navigate to the bottom of the sheet where you can see the sum of metric tons of  $\mathsf{CO}_2$ e (t $\mathsf{CO}_2$ e) for both the location-based and market-based methods.

Location Based - Total GHG emissions from fossil fuels (to

Market Based - Total GHG emissions from fossil fuels (to

![](_page_38_Picture_6.jpeg)

![](_page_38_Picture_54.jpeg)

For informational purposes only. Not legal advice of counsel. Please check the GHG Protocol website at **<https://ghgprotocol.org>** for the latest tools, including updates and revisions.

## **Looking for more detail on the market-based method?**

For further details, you can reference:

- The **[GHG Protocol Scope 2 guidance](https://ghgprotocol.org/scope_2_guidance)**
- The **[Climate Registry General Reporting Protocol pages C-9 to C-16](https://www.theclimateregistry.org/tools-resources/reporting-protocols/general-reporting-protocol/)**

![](_page_39_Picture_5.jpeg)

## Looking for additional support? Check out CDP's list of **[accredited solutions providers](https://www.cdp.net/en/info/accredited-solutions-providers)**

![](_page_40_Picture_2.jpeg)

![](_page_41_Picture_0.jpeg)